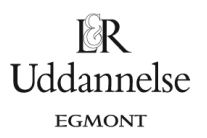

## **Vejledning i at løse differentialligninger med værktøjsprogrammer**

I de enkelte filer er der opskrifter på at bestemme fuldstændige løsninger og på at bestemme partikulære løsninger.

## **Maple**:

Du kan hente en vejledning i at løse differentialligninger *[her](http://www.lr-web.dk/Lru/microsites/hvadermatematik/hem3download/kap3a_QR12_difflign.zip)*.

## **Geogebra**:

Udgangspunktet er differentialligningen  $N\sharp(t)$  = -  $k$  × $N(t)$ .

I det følgende vil værktøjsprogrammer anvendes til at løse den generelle differentialligning, differentialligningen hvis  $k = 0.16$ , og hvis løsningskurven skal gå igennem punktet  $N(0) = 100$ .

Du kan hente en vejledning i at løse differentialligninger *[her](http://www.lr-web.dk/Lru/microsites/hvadermatematik/hem3download/kap3a_QR12_difflign.ggb)*.

I Geogebra er der generelt to muligheder for løsning af differentialligninger med kommandoen BeregnODE(…). Man kan enten vælge at bruge kommandoen i inputlinjen eller i CAS vinduet.

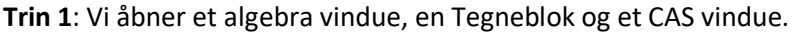

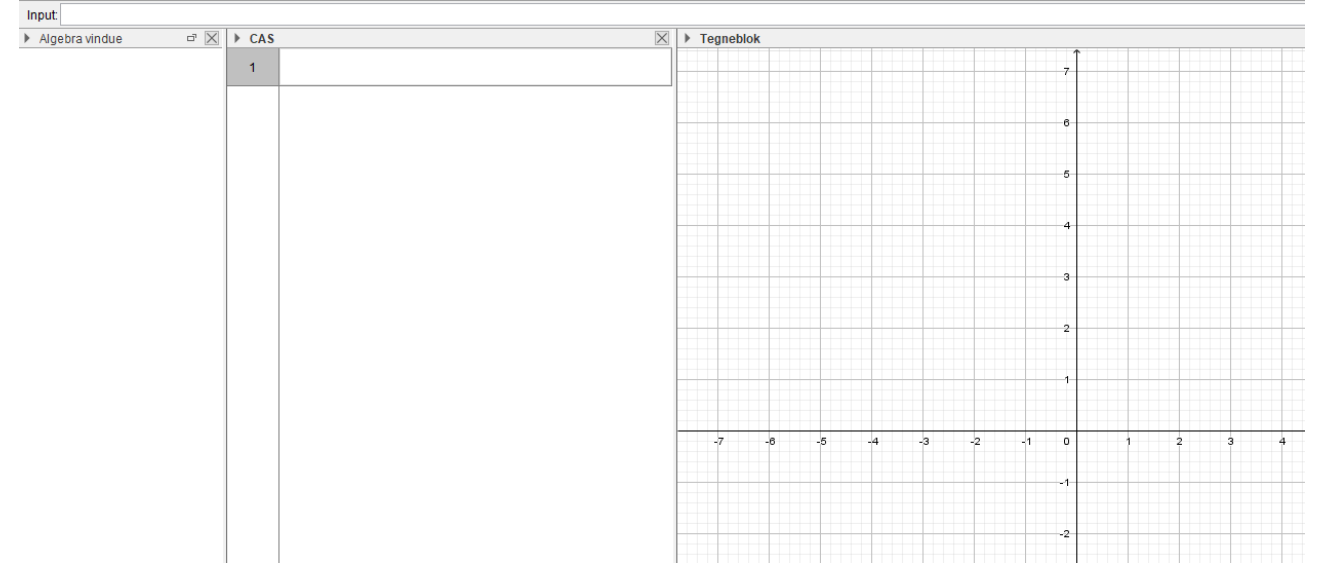

**Trin 2**: I inputfeltet taster vi højresiden af differentialligningen (differentialligningen skal være på formen *<sup>y</sup>*¢<sup>=</sup> ... ), og den afhængige variabel skal være *y*. Geogebra forsøger at bestemme en partikulær løsning og opretter en skyder for konstanten *k*. Integrationskonstanten 1 *c* sættes til 1.

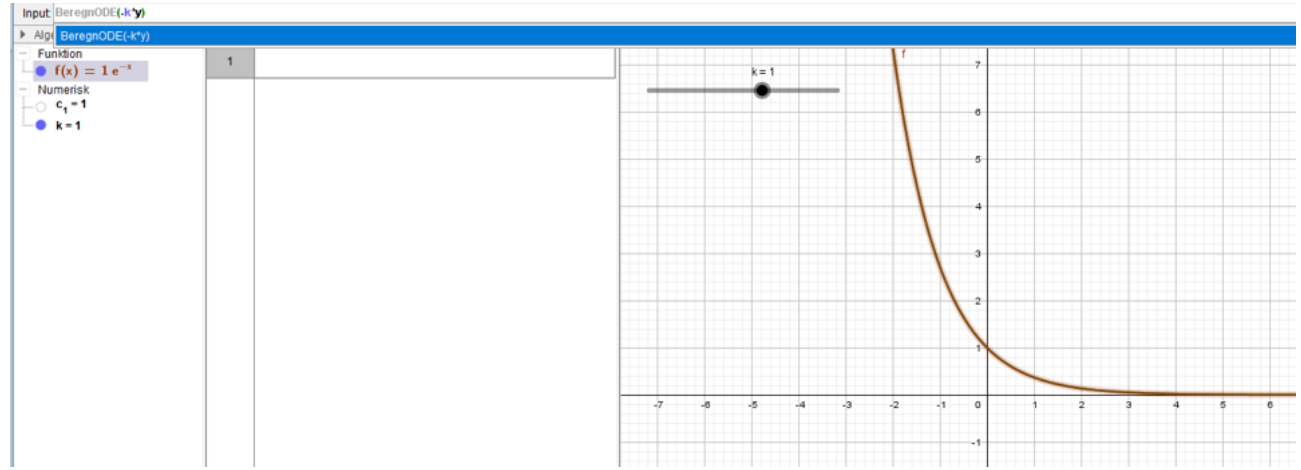

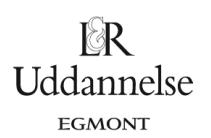

**Trin 3**: I CAS vinduet taster vi hele differentialligningen med samme notation, som i udgangspunktet. *k* er valgt *K* for ikke at konflikte med *k* fra trin 2). Integrationskonstanten 2 *c* sættes til 1.

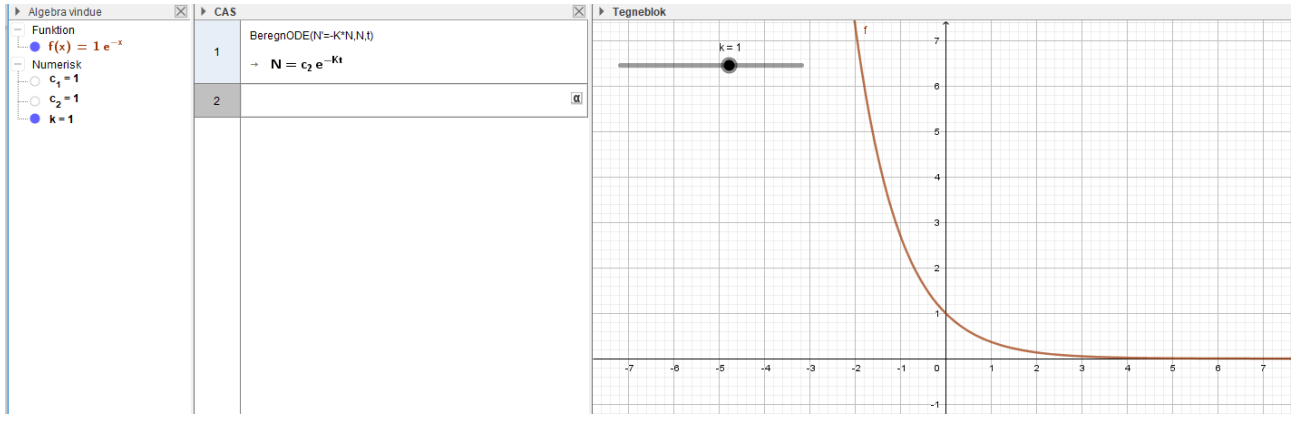

**Trin 4**: Hvis vi ønsker en bestemt partikulær løsning  $N(0)$  = 100, så punktet skrives som  $(0,100)$  i BeregnODE kommandoen. I dette trin anvendes inputlinjen.

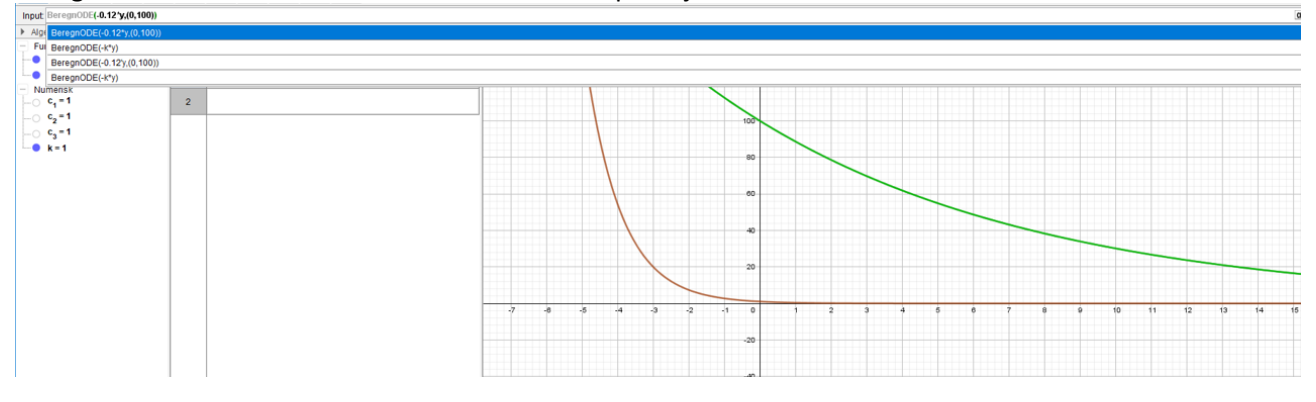

**Trin 5**: Hvis vi ønsker en bestemt partikulær løsning  $N(0)$  =  $100$  , så punktet skrives som  $(0,100)$  i BeregnODE kommandoen. I dette trin anvendes CAS vinduet.

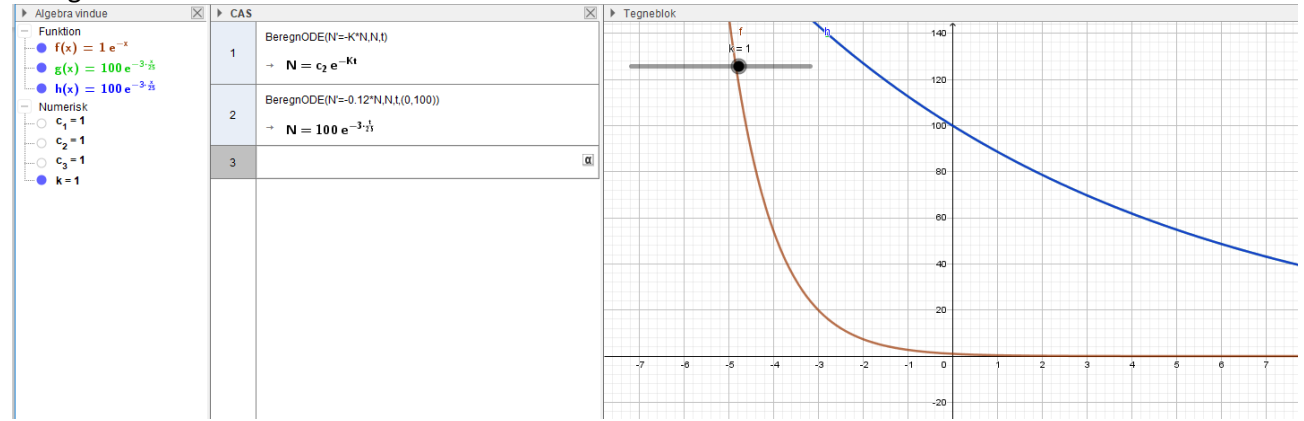

 $\mathbb{R}$ Uddannelse EGMONT

website: link fra kapitel 3A, afsnit 2.3

**Trin 6**: Hvis Geogebra ikke kan give en løsning på lukket eller implicit form, så kan man i med BeregnODE

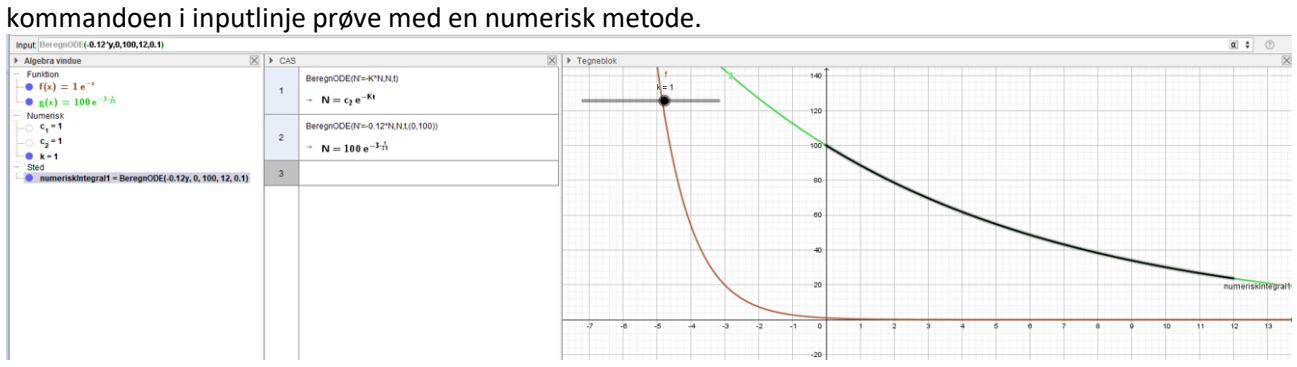

De nye argumenter i BeregnODE kommandoen er punktet (0,100) skrevet som førstekoordinat og andenkoordinat. Derefter angives den største x-værdi og skridtlængden til den numeriske løsningsmetode.

## **TI-Nspire:**

Du kan hente en vejledning i at at løse differentialligninger *her* <link til filen *løs difflign i TI Nspire* i mappen: **QR5-løsn af difflign**>(mangler)

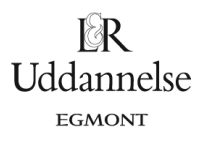